## BUSQUEDA VERTICAL DE DATOS

## EN UNA MATRIZ O TABLA

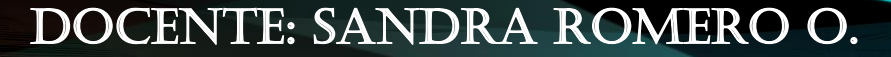

## FUNCIÓN =BUSCARV O =CONSULTAV

Esta función nos permite buscar un valor dentro de un rango de datos (matriz), es decir, nos ayuda a obtener el valor de una tabla o planilla que coincide con el valor que estamos buscando, esta búsqueda se realiza en forma vertical.

Sintaxis:

*=***BUSCARV**(valor\_buscado;matriz\_buscar\_en;indicador\_columnas; ordenado)

**=CONSULTAV**(valor\_buscado;matriz\_buscar\_en;indicador\_column as;ordenado)

## PASOS

- 1. Seleccionar todos los datos de la tabla donde se realizará la búsqueda, incluyendo los nombres de los campos y luego asignar nombre al rango de celdas seleccionado , así:
	- Clic en la ficha **Fórmulas**
	- Clic sobre el icono Asignar nombre a un rango, del grupo de herramientas Nombres definidos.

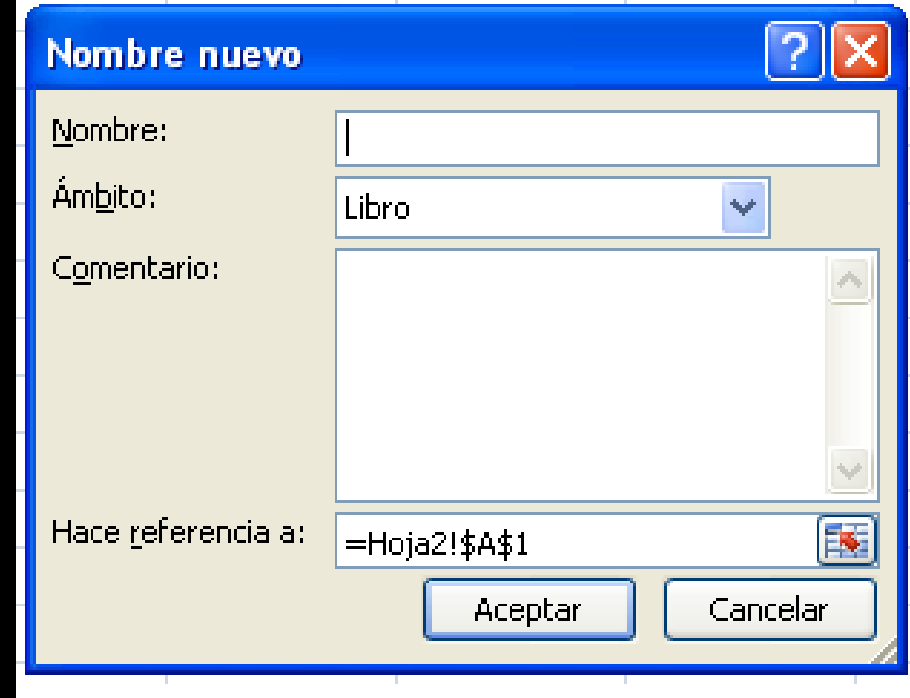

2. Me ubico en la celda de la hoja en la cual se realizará la búsqueda de los datos e ingreso en el sentidos de las filas el campo por el cual realizara la búsqueda, al igual que los otros campos de los datos a consultar.

3. Ingreso el dato al cual se le consultará toda la información correspondiente , luego ubicado en la celda donde deseo que se muestre el dato a buscar ingreso la función =Buscarv o =Cossultav con cada uno de los parámetros requeridos.

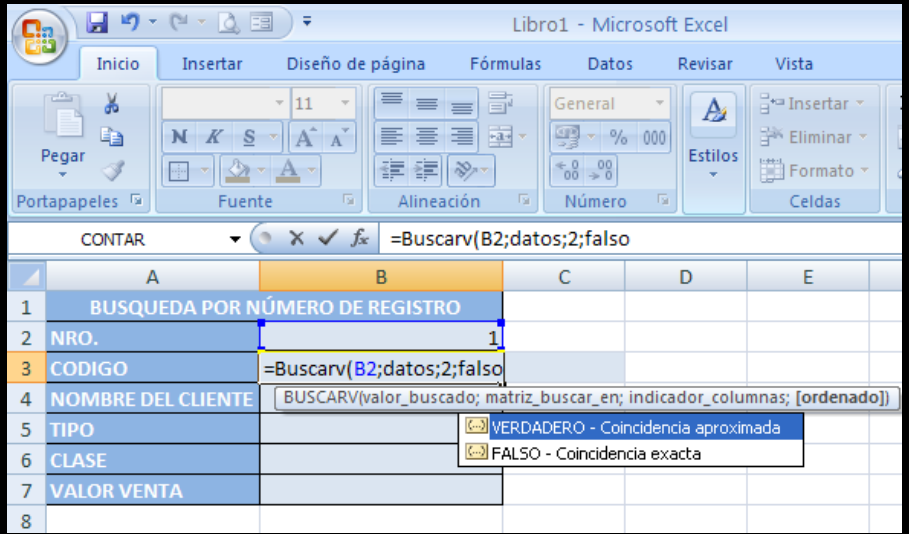